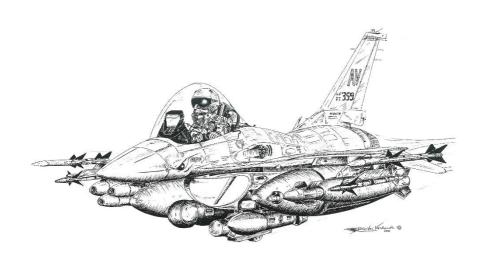

# **BMS F-16**

Checklists - Weapon Volume

Not suited for Real Operations Made for FALCON BMS 4.34

Rev: 1902 BMS 4.34

### **CONTENTS**

Rev: 1902 BMS 4.34

- 2. Contents
- 3. General Purpose Bombs SMS Setup
- 4. General Purpose Bombs CCRP (level & loft)
- 5. General Purpose Bombs CCIP DTOS LADD
- 6. AGM-65 Maverick AGM-65D/G Boresight
- 7. AGM-65D/G Boresight
- 8. Maverick ripple launch (after TGP boresight) Maverick VIS launch
- 9. LGB Level LGB Loft
- 10. LGB Buddy lasing
- 11. AGM-88 POS AGM-88 HAS
- 12. AGM-88 HAD
- 13. IAM JSOW PRE mode
- 14. IAM JDAM PRE mode
- 15. IAM VIS mode
- 16. SPICE
- 17. AGM-84A HARPOON

#### **FOREWORD**

This volume is intended as an inflight quick reference aid relevant to weapons in BMS only.

# **GPB - SMS CNTL page**

Rev: 1902 BMS 4.34

Arming DELAYS are set in the CTNL page (Access via the A-G SMS page). Use C2 for CBUs (burst altitude setting) and C1 for all the other weapons (dumb bombs and GBUs)

### To set an ARMING DELAY:

- 1. From the SMS page, select the OSB labelled CNTL
- 2. The highlighted mode is the active mode
- 3. The highlighted AD is dependant on the NOSE/TAIL/NSTL setting in the SMS page
- 4. Depress the OSB next to the mode to change (C1 or C2)
- 5. Use the labelled OSB to enter a new AD value
- 6. Hit the OSB labelled ENT to confirm entry
- 7. Hit the OSB labelled RTN to return to the CNTL page
- 8. Repeat process for AD2 if you are in C1 mode
- 9. If you are in C2 mode, use labelled OSB to enter a new BA value
- 10. Confirm by hitting the OSB labelled ENT to confirm
- 11. Depress the OSB labelled CNTL to get back to SMS page

#### Note:

Correct fusing time can be checked at release with the fuse arming cue being lower than the FPM and the LOW warning not displayed on the HUD. If LOW is displayed, the weapon will not have time to arm (duds)

### To set a RELease ANGle:

The Release Angle is used for DTOS delivery. The set angle is the climb up angle the aircraft has to fly during bomb release to successfully hit the target.

- 1. From the SMS page, select the OSB labelled CNTL.
- 2. Depress OSB 10 to access the REL ANG page
- 3. Use the labelled OSB to enter a new angle value
- 4. Hit the OSB labelled ENT to confirm entry.
- 5. Hit the OSB labelled RTN to return to the CNTL page
- 6. Depress the OSB labelled CNTL to get back to SMS page.
- 7. Fly at that angle during bomb release to ensure that the bomb hit the target

### NOSE / TAIL / NSTL Selection:

- 1. By Selecting NOSE the value in AD1 will be active (C1)
- 2. By selecting TAIL the value in AD2 will be active (C1)
- 3. By Selecting  $\operatorname{NSTL}$  Both Detonators are selected.

Select NSTL when using C2 in CNTL page Use NOSE or TAIL with C1 in CNTL page according to the inserted values in AD1 and AD2.

### **GPB - SMS SETUP**

Rev: 1902 BMS 4.34

#### PROFILE 1

1. Arming Delay: Set and check

Burst Altitude: Set and check if required
 Release Angle: Set and check if required
 Weapon release: Set SINGLE or PAIR

5. Weapon Spacing: Set and check6. Weapon Ripple: Set and check

PROFILE 2

Repeat 1-6 to set Profile 2.

Toggle PROF1 - PROF2 with OSB#7

Note:

Ensure DRIFT C/O is placed in NORM so wind effects are computed

### **GPB - CCRP LEVEL**

1. Master Mode: A-G

Master ARM: Set ARM or SIM

3. Right MFD (SMS): Select CCRP (OSB #1)

Select desired weapon

4. Left MFD: Select desired sensor (FCR/TGP)

5. Target: Designate

6. HUD: Verify CCRP symbology & align FPM on

The azimuth steering line

7. First release cue Monitor

8. Weapon Release Depress and hold for computed release

On second release cue

# **GPB – CCRP LOFT**

Master Mode: A-G

Master ARM: Set ARM or SIM

3. Right MFD (SMS): Select CCRP (OSB #1)

Select desired weapon

4. Left MFD: Select desired sensor (FCR/TGP)

5. Target: Designate

6. HUD: Verify CCRP symbology & align FPM on

The azimuth steering line

7. First release cue Pull 4g to release angle

8. Weapon Release Depress and hold for computed release

On second release cue

# **GPB - CCIP**

1. Master Mode: A-G

Master ARM: Set ARM or SIM

3. Right MFD (SMS): Select CCIP (OSB #1)

Select desired weapon

4. HUD: Verify CCIP symbology & place CCIP pipper

on the target

Weapon Release Depress

Note:

For ripple release the CCIP symbol is placed in the middle of the total bombs spacing.

### **GPB - DTOS**

Master Mode: A-G

Master ARM: Set ARM or SIM

3. Right MFD (SMS): Select DTOS (OSB #1)

Select desired weapon

4. DMS: SOI to HUD

5. HUD: Verify DTOS and slew TD box over target

(or manoeuvre aircraft to place TD box over

Rev: 1902 BMS 4.34

target)

6. TMS: Designate target

7. HUD: Maintain FPM on bomb fall/steering line

8. Weapon Release Depress and hold

Note:

TMS down reinitialize DTOS to pre designate mode (TD box on FPM)

### **GPB - LADD**

Master Mode: A-G

Master ARM: Set ARM or SIM

Right MFD (SMS): Select LADD (OSB #1)

Select desired weapon

5. HUD: Verify LADD symbology6. UFC: Select target steerpoint

7. HUD: Select target steerpoint Fly LADD manoeuvre

8. Weapon Release Depress and hold for computed release.

### **AGM-65 MAVERICK**

Rev: 1902 BMS 4.34

AGM-65A/B: Colour: White

Rail: LAU-88 triple ejector or LAU-117 single rail

Range: 10 Nm

Type of target: vehicles & soft targets

Targeting: WPN MFD page

AGM-65D: Colour: Green

Rail: LAU-88 triple ejector or LAU-117 single rail

Range: 15 Nm

Type of target: vehicles & soft targets

Targeting: Radar handoff, TGP handoff, Vis

AGM-65G: Colour: Grey

Rail: LAU-117 single rail

Range: 20 Nm

Type of target: large structure

Targeting: Radar handoff, TGP handoff, Vis

### Note:

Mavericks need a 3 minutes' gyro spin up time before use.

Max power on time is 60 min with video off and 30 min with video on

Maverick can be set to auto power automatically at cardinal direction from

specific steerpoints. See Maverick CNTL page.

# **AGM-65D/G BORESIGHT**

- Boresight is a procedure that ensure aircraft sensors (Radar & TGP)
  are looking at the same spot as the missile sensor (WPN). Mounting
  missiles on their rail induce alignment errors. Boresight delete that
  alignment error. It must be complete for each missile station (i.e. rail,
  not all missile on the same rail).
- 2. Boresight procedure is possible on the ground when GND JETT switch is placed in ENABLE position (and master arm set to SIM) please note: Ground boresight is almost impossible to achieve in BMS.
- 3. Missiles are always HOT. A pickle will fire the missile. Ensure you set master arm to SIM for boresight procedures.
- Maverick video is inhibited if Master arm is safe, maverick is not powered, with WOW unless GND JETT is Enable) and if stations are not uncaged (AGM-65A/B/D)
- 5. Only AGM-65 D/G can be used with the TGP or FCR. AGM-65A/B must be fire from the WPN page.

# AGM-65D/G BORESIGHT (Continued)

Master Mode:

SMS: Power on mavericks (3 minutes required)

Master Arm: SIM

Set TGP left WPN right MFD pages:

TGP MFD: Go NARO FOV and designate target with

TMS up to obtain POINT TRACK

Rev: 1902 BMS 4.34

WPN MFD: Check HANDOFF IN PROGRESS STA x

SOI: Move SOI to WPN page (DMS down)

Slew WPN page cursor on the same TGP Cursors:

target and designate (TMS up)

Hit OSB#20 BSGT on WPN page Boresight:

MSL STEP: Step to the next station (rail)

if necessary (video = off requires UNCAGE) UNCAGE:

Slew WPN page cursor on the same TGP Cursors:

target and designate (TMS up)

Hit OSB#20 BSGT on WPN page Boresight:

CANCEL ALL TRACKS Go MSL Override mode (fastest way to

cancel all tracks is to change master mode)

Master Mode: Switch back to A-G mode.

Obtain POINT track on a target in NARO FOV TGP page:

WPN page: Check same LOS and successful handoff

Confirm "C" displayed on top of the handed

off station.

SMS: Power off missile as required

SPI: Cancel all slew:

TMS down / Wide FOV /Cursor Zero

Note:

Handoff is the action of an aircraft sensor (TGP, FCR) to send target position to the missile (WPN)

Boresight is an alignment procedure to ensure that all sensors are aligned and looking at the same spot.

# **MAVERICK RIPPLE LAUNCH (after TGP/FCR Boresight)**

Master Mode: A-G

SMS: Check Maverick Powered and ready

Master Arm: ARM

Set TGP left WPN right MFD pages:

MSL: Uncage if required

Go NARO FOV and designate target with TGP MFD:

TMS up to obtain POINT TRACK

Check HANDOFF IN PROGRESS STA x WPN MFD:

> Check "C" for complete handoff Check MSL LOS and pointing cross in

Rev: 1902 BMS 4.34

keyhole

Check missile in range Check Weapon cross steady

Note:

No slew or designate is required on WPN page, only checks

MSL STEP: to select next missile

MSL: Uncage if necessary

Go NARO FOV and designate 2<sup>nd</sup> target with TGP MFD:

TMS up to obtain POINT TRACK

Check HANDOFF IN PROGRESS STA x WPN MFD:

Check "C" for complete handoff Check MSL LOS and pointing cross in

kevhole

Check missile in range

Check Weapon cross steady Depress twice (unless Ripple is set to 2)

Pickle: Reset (TMS down / wide FOV / CZ) SPI:

# **MAVERICK VIS LAUNCH**

Master Mode: A-G

SMS: Check Maverick Powered and ready

Master Arm: ARM

WPN page: Select VIS and check HUD SOI

Place TD box over the target with the cursors Target:

and ground stabilize with TMS UP

Go EXP FOV, refine cursors if required and WPN page:

designate target with TMS UP

Check range and steady pointing cross

**Depress** Pickle:

Note:

You may step and set the second missile and ripple fire as well. Relevant missile LOS will be visible in the HUD

# LASER GUIDED BOMBS (LEVEL)

Master Mode: A-G
Master Arm: ARM
LASER Arm: ARM

TGP: Check ready and SOI

SMS: Select GBU and set CNTL as required DED – LASER page: Set Laser code to match weapon code

Set AG laser to combat

Set LASER ST TIME to 12 seconds

HUD: Check Steady "L" (if "T" is displayed the laser

is in training mode)

Target: Capture with TGP. AREA or POINT

Ranging: Manual Lase target (trigger) to get accurate

range (L precedes Range to target) that also

Rev: 1902 BMS 4.34

check laser manual firing.

CCRP: Align FPM with bomb fall line and wait for

CCRP release cues (1st is loft, second is

level)

Pickle: Depress & hold before second release cue

hits FPM

Bombs away: Execute gentle left turn.

TTI: Monitor Time to Impact and check flashing

"L" at TTI -12 seconds.

Bomb impact: Reset SPI (TMS down / Wide FOV / CZ)

LASER Arm: As required Master Arm: As required

# LASER GUIDED BOMBS (LOFT)

Lofting GBU is the same as the level delivery till the 1<sup>st</sup> CCRP cue. Target capture may be harder at low level. Plan for a pop at required altitude for target capture and descend NOE inbound the target.

5Nm from target: PULL UP 4G in 2 seconds to 40/45°

Pickle: Depress and hold till second cue hits FPM

Bomb release: Slice back left to low altitude

TTI – 20 seconds Check flashing "L"

Bomb impact: Reset SPI (TMS down / Wide FOV / CZ)

LASER Arm: As required Master Arm: As required

Note:

Manual lasing is always advisable over auto lasing. When in doubt manual

lase the target as soon as possible to increase hit PK.

# **LGB: BUDDY LASING**

Eyeball:

Master Mode: A-G Master Arm: ARM LASER Arm: ARM

TGP: Check ready and SOI

DED – LASER page: Set Laser code to match wingman code

Set AG laser to combat

HUD: Check Steady "L" (if "T" is displayed the laser

is in training mode)

Target: Capture with TGP. AREA or POINT

Ranging: Manual Lase target (trigger) to get accurate

range (L precedes Range to target) that also

Rev: 1902 BMS 4.34

check laser manual firing.

Radio: Announce Target captured, code set
Target: Arc the target standing by for lasing
Wingman call 15" bfr impact: Manual lase target and announce lasing

TGP/HUD: Check Flashing "L".

Bomb impact: Reset SPI (TMS down / Wide FOV / CZ)

LASER Arm: As required Master Arm: As required

Deadeye:

Master Mode: A-G

SMS: Select GBU and set CNTL as required

Master Arm: ARM
LASER Arm: OFF
Target: Designate

Lead capture call Ingress target on CCRP cue

10 seconds before release: Call 10 seconds

2<sup>nd</sup> CCRP cue Pickle and hold, call bombs away

TTI: Monitor and call 15 seconds (before impact)
Bomb impact: Reset SPI (TMS down / Wide FOV / CZ)

Master Arm: As required

#### Note:

By setting the LST code to the Eyeball laser code (DED laser page) the deadeye will be able to spot the laser on the target on TGP (LST must be enabled on TGP with OSB #20)

# **AGM-88 POS EOM (Position known)**

Master Mode: A-G Master Arm: ARM

SMS: Select AGM-88 and PWR ON
MFD pages: Set FCR A-A left & WPN right
WPN page: Make SOI and select POS/EOM

Threat Tables: Select relevant threat table

Threat handoff: Handoff briefed SAM type: press SAM OSB

STPT DED page: Set briefed PPT STPT (Sam location)

WPN page: Check under LSDL for correct threat type and

correct steerpoint, TOF & TOI

Rev: 1902 BMS 4.34

HUD: Check Missile In range

Pickle: Depress and Hold till missile fire.

WPN page: Check Post Launch information (above LSDL)

Next Missile: Repeat threat type and STPT selection

### Threat tables (OSB #2):

Table 1: SA-2 / SA-3 / SA-4 / SA-5 / SA-6
Table 2: SA-8 / SA-9 / SA-10 / SA-11 / SA-12
Table 3: SA-13 / SA-15 / SA-17 / N / C
Table 4: H / P / A / U / S

#### Note:

Step missile will remember Handoff threat but STPT is always the active one. Always set STPT prior to missile pickle.

# AGM-88 HAS (Harm As Sensor)

Master Mode: A-G Master Arm: ARM

SMS: Select AGM-88 and PWR ON MFD pages: Set FCR A-A left & WPN right WPN page: Make SOI and select HAS

Threat Tables: Select relevant threat table

FOV: As required (WIDE/CENTER/LT/RT)

Threat handoff Move cursors to threat and designate with

TMS UP

Check handoff complete when RDY is displayed above OSB#13

Pickle: Depress and Hold till missile fire.

#### Note:

HAS is unable to provide range to threat. Range must be deducted from PPTs threat circles.

### **AGM-88 HAD**

### Note:

HAD requires HTS pods. Only a few blocks are able to carry HTS on the chin pylon.

Master Mode: A-G Master Arm: ARM

SMS: Select AGM-88 and PWR ON

LEFT HDPT PWR: Check ON

MFD pages: Set FCR A-A left & HAD right (SOI)

FOV: As required (OSB#3)

Threat handoff: Move cursor to threat and designate with

TMS UP

HARM footprint: Check designated threat within HARM

footprint. Or check HUD in range cues

Rev: 1902 BMS 4.34

Pickle: Depress and Hold till missile fire.

### **HAD Symbols:**

No colour: Radar not emitting

Steady yellow: Radar emitting in Search mode Steady red: Radar emitting in tracking mode (acquisition) Flashing red: Radar is guiding a missile (missile launch)

### IAM (JSOW) PRE MODE

Master Mode: A-G

Master Arm: ARM

DED: Select target Steerpoint

Select IAM and check PWR ON SMS page:

> Select PRE mode Select station to fire

Set Impact option if required (SGL, SIDE, TRAIL)

Rev: 1902 BMS 4.34

Set impact spacing if required

Set attack azimuth (JSOW, WCMD) SMS CNTL page:

Set EGEA (End Game Entry Altitude) in feet

Set ROB (Range on Bearing) in Nm

#### Note:

Attack heading defines a heading the JSOW should fly to attack the target End game altitude defines the altitude the JSOW will fly during attack, ROB defines the distance at which the weapon must be aligned with the target.

SMS page: Check weapon status (RDY)

Cancel with Cursor Zero unless required Cursor slew:

### Note:

IAMs will attack the cursor position. Ensure all cursor slew have been cancelled before firing unless cursors reflects target position.

Between M0.6 and M0.95 / Max 60° pitch and bank Airspeed/attitude:

Altitude less than 40.000feet/ Target bearing < 60°

Check caret within DLZ and JIZ displayed HUD: Pickle: Hold until weapon release (1.6 sec/ weapon)

#### Note:

All IAMs need around 1.6 seconds release consent. Failure to keep the pickle depressed long enough will induce Hung weapons. For ripple release ensure you keep the pickle depressed over 3 seconds

# IAM (JDAM) PRE MODE

Master Mode: A-G Master Arm: ARM

DED: Select/input target Steerpoint coordinates

SMS page: Select JDAM

Set PWR ON & monitor alignment

SMS CNTL page: Set Profile 1

Set PRE mode

Arming Delay as required

Impact Azimuth as required (0 = direct)

Impact Angle & Velocity are N.I. (leave default)

Rev: 1902 BMS 4.34

Set Profile 2, 3 and 4 as required.

SMS page: Check weapon status (RDY)

Check correct Profile selected

Steerpoint: Ensure Target Steerpoint selected.

Cursor slew: Cancel with Cursor Zero unless required.

Airspeed/attitude: Between M0.5 and M1.5 / Max 60° pitch and bank

Target bearing within 60°

HUD: Check Range caret inside RMAX1 (LAR1) for

direct attack

Check Range caret inside RMAX2 (LAR2) for

Impact azimuth.

Pickle: Hold until weapon release (1.6 sec/ weapon)

### Note:

Rippling JDAMs is not possible with a single pickle press. To attack multiple targets with JDAMS you should select the first attack steerpoint, release JDAM, select the next attack steerpoint, change SMS profile if required and drop the next JDAM.

All IAMs need around 1.6 seconds release consent. Failure to keep the pickle depressed long enough will induce Hung weapons.

Impact Angle and Impact Velocity for JDAMs are not implemented in BMS 4.33. Settings can be left at default.

### IAM VIS MODE

Rev: 1902 BMS 4.34

#### Note:

VIS mode enables to quickly attack a visual target within the HUD field of view. It has 2 stages: pre-designate and post-designate. TMS up designate target and send target coordinates to the selected IAM weapon.

Master Mode: A-G Master Arm: ARM

SMS page: Select IAM

Set PWR ON & monitor alignment

Set VIS mode

SMS CNTL page: Set CNTL page according to IAM type and required

release settings.

HUD: Verify TD box is displayed coincident with FPM.

Slew or Fly TD box over the target

Designate Target: TMS UP to ground stabilize TD box

Refine TD box position with cursors if required

SMS page: Check weapon status (RDY)
Check correct Profile selected

Attitude: Follow steering cues to manoeuvre into release

parameters.

Remain within selected IAM launch envelope.

HUD: Check valid range

(JIZ for JSOW & RMAX1/2 for JDAMs)

Pickle: Hold until weapon release (1.6 sec/ weapon)

# SPICE (SMART PRECISE IMPACT COST EFFECTIVE)

### Note:

SPICE is a GPS Glide bomb.
Glide Ratio is NM for each 1000ft altitude.

SPICE is not suitable for moving target. It requires accurate coordinates for targeting.

These coordinates need to be set in Weapon steerpoints at flight planning.

SPICE capability depends on F-16 block (KF-16 b52 are SPICE Operational)

Master Mode: A-G Master Arm: ARM

SMS page:

HUD:

SMS page: Select SPICE (SP20 = 2000 Lbs & SP10 = 1000 Lbs)

Set PWR ON & monitor alignment until RDY STATE

Rev: 1902 BMS 4.34

DED Page: Select LIST – MISC – E for SPICE page

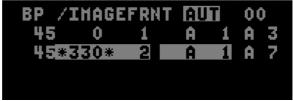

For each weapon (thus each DED line) set the weapon parameters: (note relevant station #3 or #7) 1. Impact angle (not implemented – will stay at 45°)

2. Impact Azimuth in degrees

3. Target STPT. (Weapon steerpoint # set in UI) Crosscheck TGT ID with DED for each station #

SET RIPPLE settings (it is advised not to ripple)

Check LAR1 for SPICE with no impact azimuth

Check LAR 2 for SPICE with impact azimuth.

ATTITUDE: Level flight (don't dive).
Pickle: Hold until weapon release.

### **AGM-84A HARPOON**

Rev: 1902 BMS 4.34

#### Note:

AGM-84A HARPOON have an approximate range of 60-70Nm

Each AGM-84A Harpoon missile need to be powered up separately. Power On time is approximately 20 minutes.

Power up missile is not required for setting SMS/WPN page but is mandatory before firing.

Power up sequence is about 10 seconds before RDY state.

As a consequence it is advised to power up each missile just before firing.

Master Mode: A-G Master Arm: ARM

SMS page: Select Station # loaded with AGM-84A

WPN page: SELECT Harpoon mode (RBL – BOL – LOS (OSB1))

RBL mode: Set AREA (OSB #20) LARGE

Set SRCH (OSB #19) NORM or as required Set FLY-OUT (OSB #18) HIGH or LOW Set TERM (OSB #17) POP or SKIM

BOL mode: Set ENBL (Enable) range (OSB #20) in Nm

Set DSTR (Self Destruct) range (OSB #19) in Nm

Set FLY-OUT (OSB #18) HIGH or LOW Set TERM (OSB #17) POP or SKIM

LOS mode: No setting to set – Fly wings level towards the general

bearing of the targets.

FCR: Select SEA Mode at 80 Nm range

Search for targets SHIP and go EXPand mode.

Designate desired target (TMS UP)

HUD: Check in range (RBL only)

SMS page: Power up missile & WAIT for RDY state.

WPN page: Check no alert message

Pickle: Hold until weapon release.(requires 1 to 6 seconds)

#### Note:

FCR SEA mode does not detect ship at anchor. FCR SEA will detect moving ships (and ground targets)